# **Brugerhåndbog**

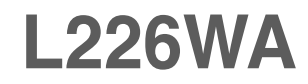

**L**æs afsnittet **Vigtige sikkerhedsforanstaltninger**, inden dette produkt

tages i brug.

Opbevar brugerhåndbogen (cd-rom'en) på et tilgængeligt sted, så den er nem at få fat på, hvis den skal bruges på et senere tidspunkt.

**H**vis produktet skal til service, skal forhandleren have de oplysninger, der står på etiketten på enheden.huoltoa.

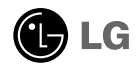

**Denne enhed er blevet konstrueret og fremstillet, så det er sikkert at bruge den. Hvis enheden bruges på en måde, den ikke er konstrueret til, kan du imidlertid få elektrisk stød, og der kan opstå brand eller andre farlige situationer. Du skal overholde følgende grundlæggende retningslinjer i forbindelse med installation, brug og vedligeholdelse for at kunne drage fordel af de beskyttelsesforanstaltninger, der er integreret i skærmen.**

### **Sikkerhed**

Brug kun det strømkabel, der følger med enheden. Hvis der anvendes et andet strømkabel, skal det være godkendt efter de gældende nationale standarder – især hvis strømkablet ikke leveres af leverandøren. Hvis strømkablet på nogen måde er beskadiget, skal du kontakte producenten eller det nærmeste autoriserede servicested for at få det udskiftet.

Hvis du vil afbryde tilslutningen til lysnettet helt, skal du trække strømkablet ud. Sørg for, at det er nemt at komme til stikkontakten på væggen efter installationen.

Skærmen må kun tilsluttes en strømkilde, der er angivet i specifikationerne i denne brugerhåndbog eller på skærmen. Hvis du er i tvivl om, hvilken type strømforsyning der er i dit hjem, skal du kontakte forhandleren for at få nærmere oplysningér.

Overbelastede vekselstrømskontakter og forlængerledninger er farlige. Flossede strømkabler og stikpropper, der er gået i stykker, er ligeledes farlige. Disse risikable dele kan forårsage elektrisk stød, brand og andre farlige situationer. Kontakt en servicetekniker for at få den risikable del udskiftet.

Undlad at åbne skærmen.

- Komponenterne inde i skærmen skal hverken betjenes eller vedligeholdes.
- Der er farlig højspænding inde i skærmen, selvom strømmen er afbrudt.
- Kontakt forhandleren, hvis skærmen ikke fungerer ordentligt.

For at undgå personskader:

- Placer ikke skærmen på en overflade eller hylde, der skråner, medmindre den er forsvarligt fastgjort.
- Brug kun et stativ, der anbefales af producenten.

For at undgå brand og farlige situationer:

- Sluk altid for skærmen, hvis du forlader rummet i længere tid. Lad aldrig skærmen være tændt, når du forlader huset.
- Pas på, at børn ikke taber eller skubber genstande ind i skærmkabinettets åbninger. Nogle af de indre dele indeholder farlig spænding.
- Tilføj ikke komponenter, der ikke er specifikt designet til denne skærm.
- Hvis det lyner, eller hvis skærmen skal være uden opsyn i længere tid, skal du trække stikket ud af stikkontakten i væggen.

## **Installation**

Der må ikke være nogen genstande, som ligger på eller ruller over strømkablet. Placer ikke skærmen et sted, hvor strømkablet kan blive beskadiget.

Brug ikke denne skærm i nærheden af en vandkilde, f.eks. et badekar, en vaskekumme, en køkkenvask, en vaskebalje, en våd kælder eller en swimmingpool.

Der er ventilationsåbninger i skærmens kabinet, så den varme, der genereres under driften, kan slippe ud. Hvis disse åbninger blokeres, kan den akkumulerede varme forårsage funktionsstop og brand. Derfor må du ALDRIG:

- Blokere ventilationsåbningerne i bunden ved at anbringe skærmen på en seng, en sofa, et tæppe eller lignende.
- Placere skærmen i et lukket rum, hvor der ikke er ordentlig ventilation.
- Dække åbningerne med stof eller andre materialer.
- Placere skærmen tæt på eller over en radiator eller en anden varmekilde.

Undlad at gnide eller stryge på Active Matrix LCD-skærmen med noget hårdt for at undgå at ridse eller på anden måde beskadige skærmen.

Undgå at trykke hårdt på LCD-skærmen med hænderne, da det kan medføre, at der dannes et permanent efterbillede.

Nogle fejl kan optræde som røde, grønne eller blå pletter på skærmen. Dette påvirker dog ikke skærmens ydeevne.

Anvend om muligt den anbefalede opløsning for at opnå den bedste billedkvalitet på LCD-skærmen. Hvis der benyttes en anden opløsning end den anbefalede, vises der muligvis skalerede eller reproducerede billeder på skærmen. Dette er imidlertid en egenskab ved LCD-skærmen med fast opløsning.

# **Rengøring**

- Træk stikket ud af stikkontakten, før du rengør LCD-skærmens overflade.
- Brug en let fugtet klud (ikke våd). Brug ikke spraymidler direkte på skærmen. Der kan forekomme elektrisk stød, hvis der påføres spraymiddel.

# **Ompakning**

Smid ikke papkassen og/eller emballagen ud. Den oprindelige emballage kan bruges til at transportere enheden på et senere tidspunkt. Hvis enheden skal sendes til en andet sted, skal den pakkes i den oprindelige beholder.

# **Bortskaffelse**

- Det lysstofrør, som bruges i denne skærm, indeholder en lille smule kviksølv.
- Denne skærm må ikke bortskaffes med den almindelige dagrenovation. Skærmen skal bortskaffes i overensstemmelse med de lokale regler.
	- **2**

**Inden skærmen sættes op, skal der være slukket for strømmen til skærmen, systemet og andre tilsluttede enheder.**

# **Montering af soklen**

- **1.** Læg skærmen med forsiden nedad på et blødt stykke stof.
- **2.** Monter stativsøjlen på produktet i den korrekte retning som vist på billedet. Skub søjlen indad, til du hører et "klik".
	- ADVARSEL: Når stativsøjlen og hængslet er samlet, kan du ikke skille dem ad igen.

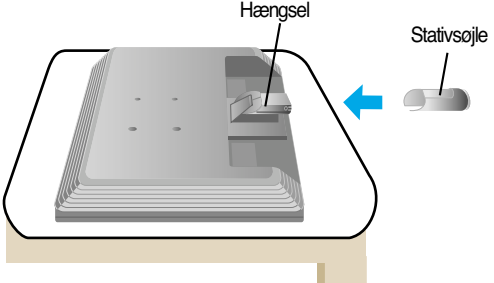

- **3.** Monter soklen (forside, bagside) på stativsøjlen i den korrekte retning.
- **4.** Når søjlen og soklen er samlet, skal skærmen løftes forsigtigt op med forsiden vendt mod dig.

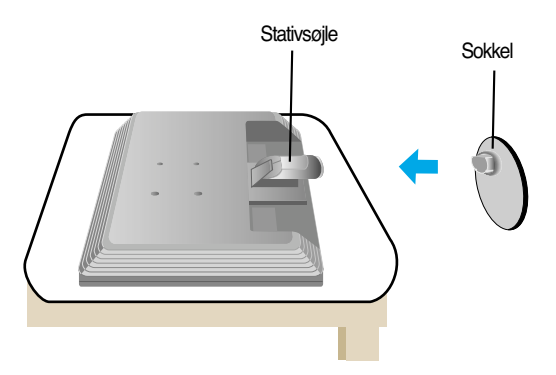

### **Vigtigt**

- Denne illustration viser en typisk tilslutning. Din skærm kan være anderledes end den, der vises på billede
- Bær ikke produktet i soklen, mens det vender på hovedet. Produktet kan falde af soklen og gå i stykker eller skade din fod.

# **Sådan fjernes stativet:**

**1.** Læg en pude eller en blød klud på en jævn overflade. **2.** Læg skærmen med forsiden nedad på puden eller det bløde stykke stof.

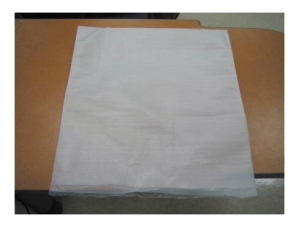

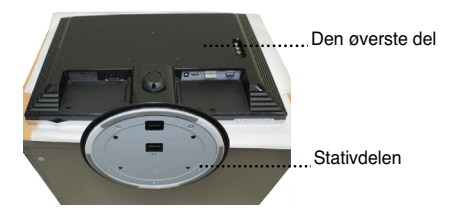

**3.** Skub låsen indad, og fjern soklen fra stativsøjlen.

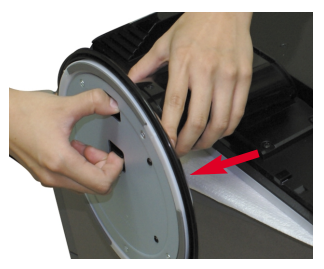

**4.** Skru stativet af ved hjælp af en skruetrækker som vist på billedet. Bemærk: Gem de fire skruer på et tilgængeligt sted til fremtidig brug.

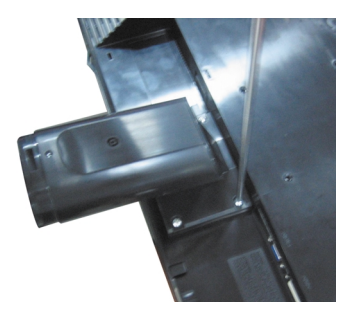

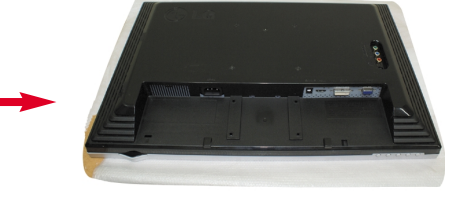

**5.**Pak produktet op som vist på billedet.

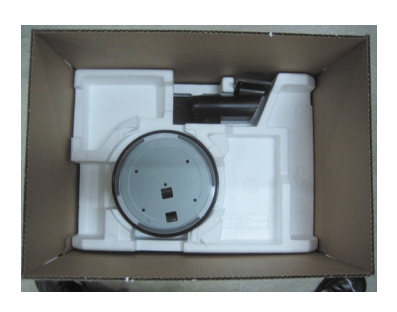

**Inden skærmen sættes op, skal der være slukket for strømmen til skærmen, computersystemet og andre tilsluttede enheder.**

# **Regulering af skærmen**

- **1.** Du kan indstille skærmen på forskellige måder.
	- Hældningsområde : -5<sup>°</sup>~20° Drejeområde : 355°
	- $20^{\circ}$  $-5^\circ$
- 

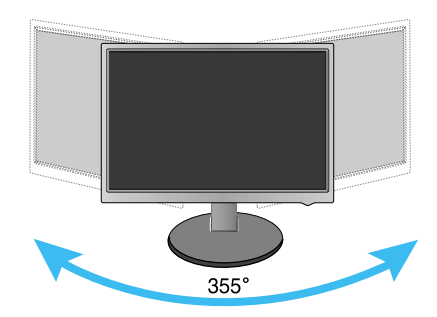

### **Ergonomi**

For at opnå en ergonomisk korrekt og behagelig arbejdsposition anbefales det, at skærmen aldrig vippes mere end 5 grader fremad.

# Navne og funktioner på delene

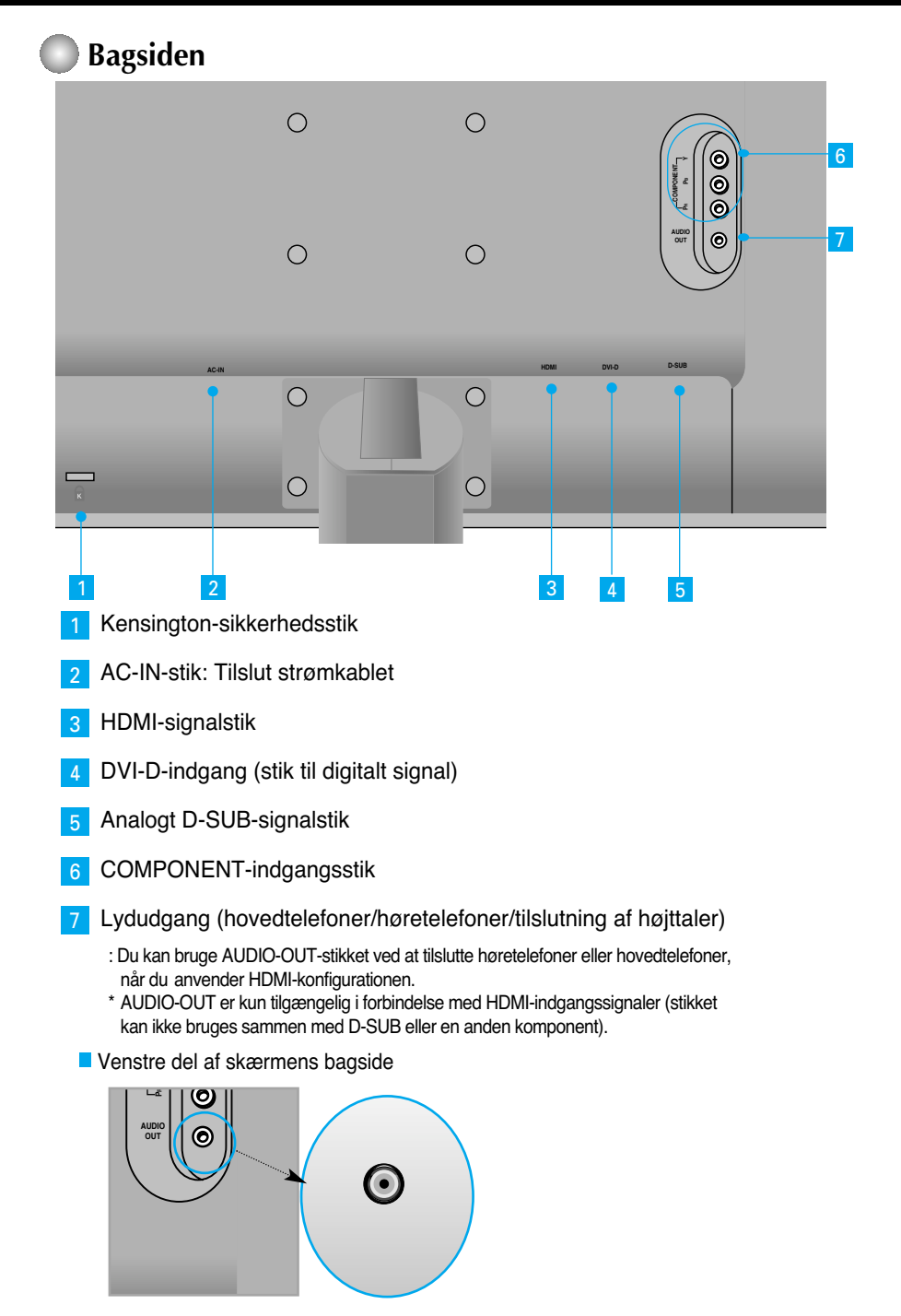

### **Tilslutning til PC**

- **1.** Placer skærmen et praktisk sted med god ventilation i nærheden af computeren. Hvis du vil justere skærmens højde, skal du låse sokkellåsen øverst på soklen op.
- **2.** Tilslut signalkablet. Når det er sat fast, skal du stramme fingerskruerne for at sikre tilslutningen. **1**
- **3.** Slut strømkablet til en stikkontakt, der er tæt på skærmen og nem at få adgang til. **2**

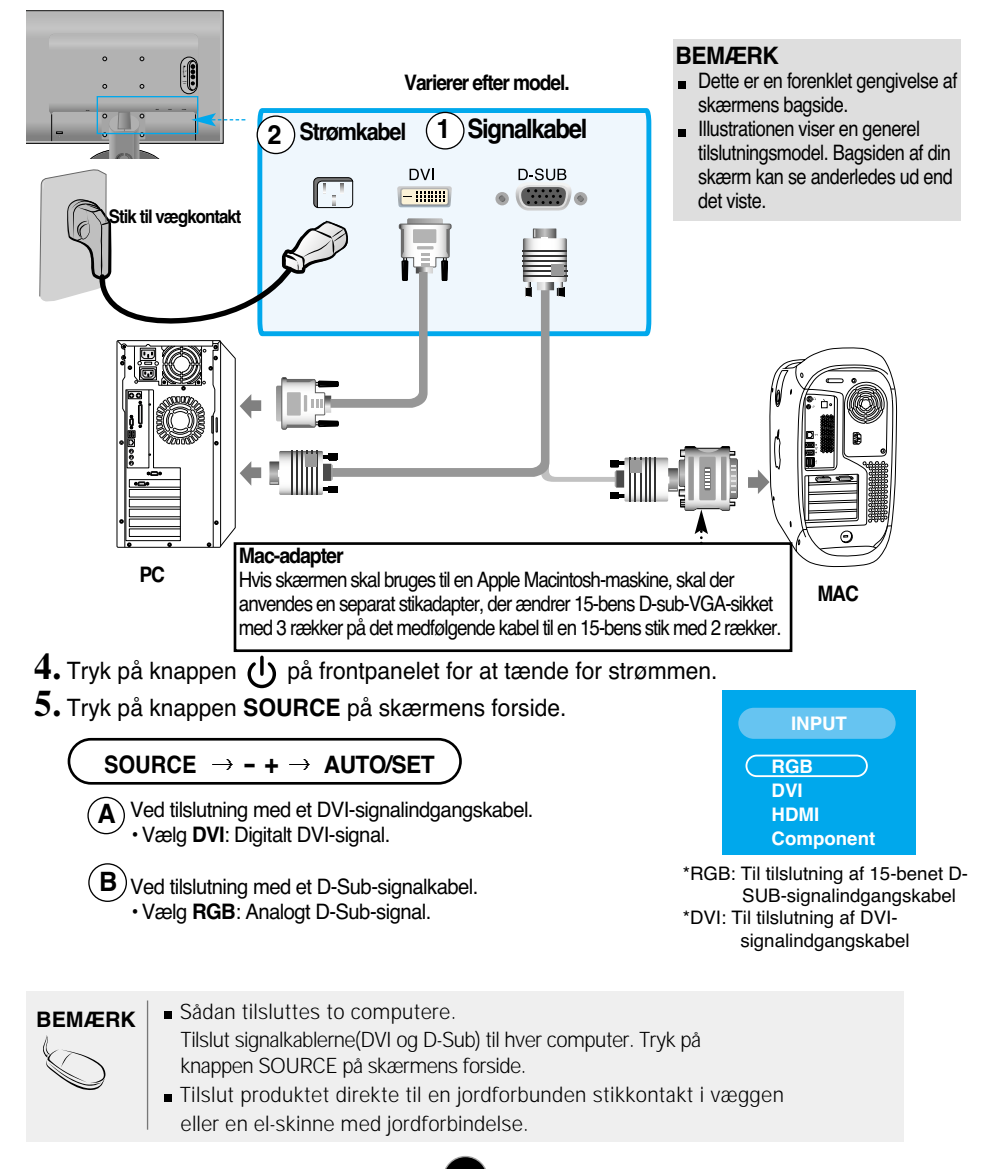

### **Når du ser dvd/video/HDTV**

### **Tilslutning med et komponentkabel**

- **1.** Tilslut komponentkablerne og RCA-stereokablerne korrekt. Tilslut stikkene til de indgange, der har samme farve som stikkene.
- **2.** Tilslut strømkablet.

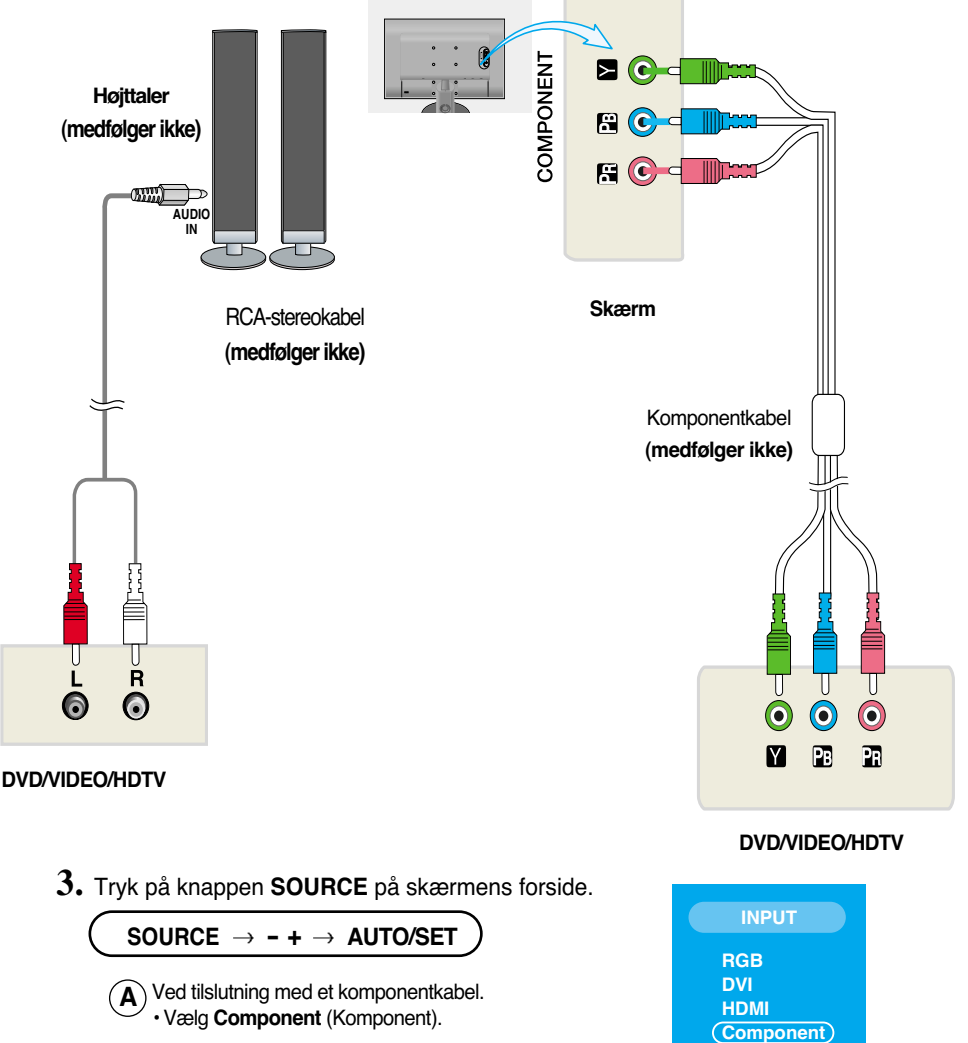

### **Når du ser dvd/video/HDTV**

### **Tilslutning med et HDMI-kabel**

**1.** Tilslut HDM -kablerne og Audiokablerne korrekt.

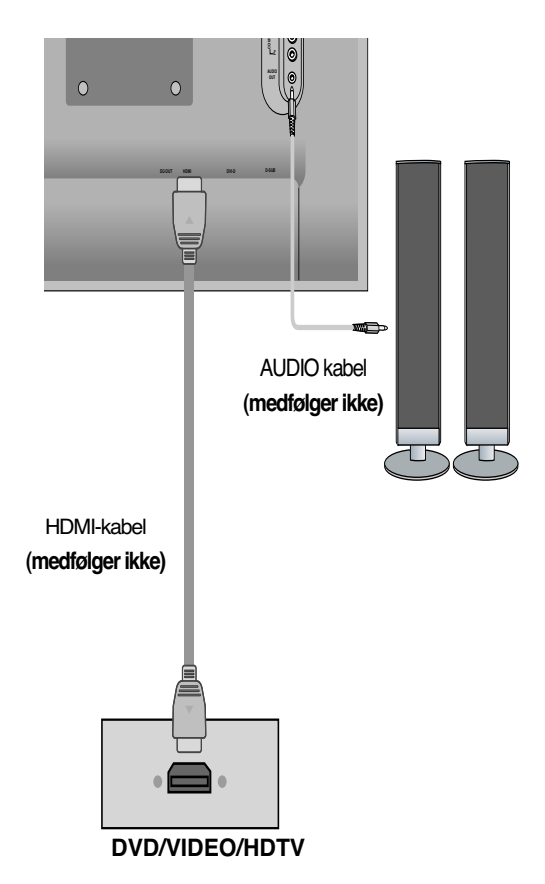

**2.** Tryk på knappen **SOURCE** på skærmens forside.

**SOURCE - + AUTO/SET**  $\left(\widehat{\mathbf{A}}\right)$  Tilslutning med et HDMI-kabel. • Vælg **HDMI**. **<sup>A</sup>**

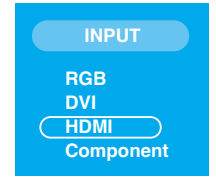

# Tilslutning til eksterne enheder

### **Sådan ordnes kablerne**

**1.** Når kablerne er tilsluttet korrekt, kan du samle dem i kabelholderen som vist på figuren nedenfor.

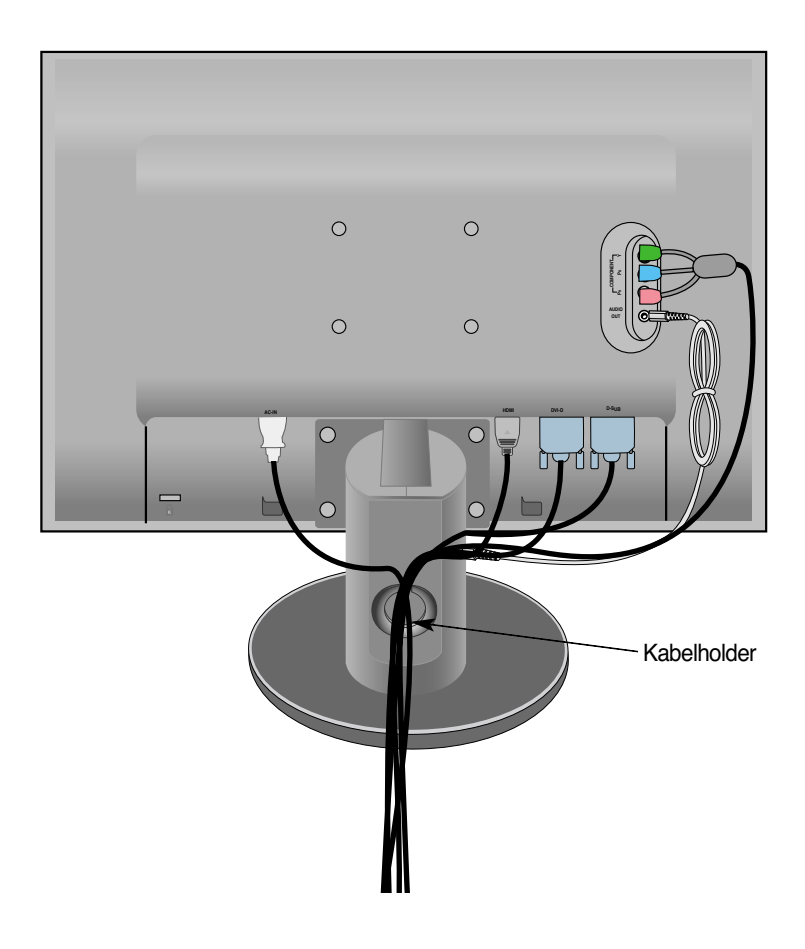

### **Kontrolelementer på frontpanelet**

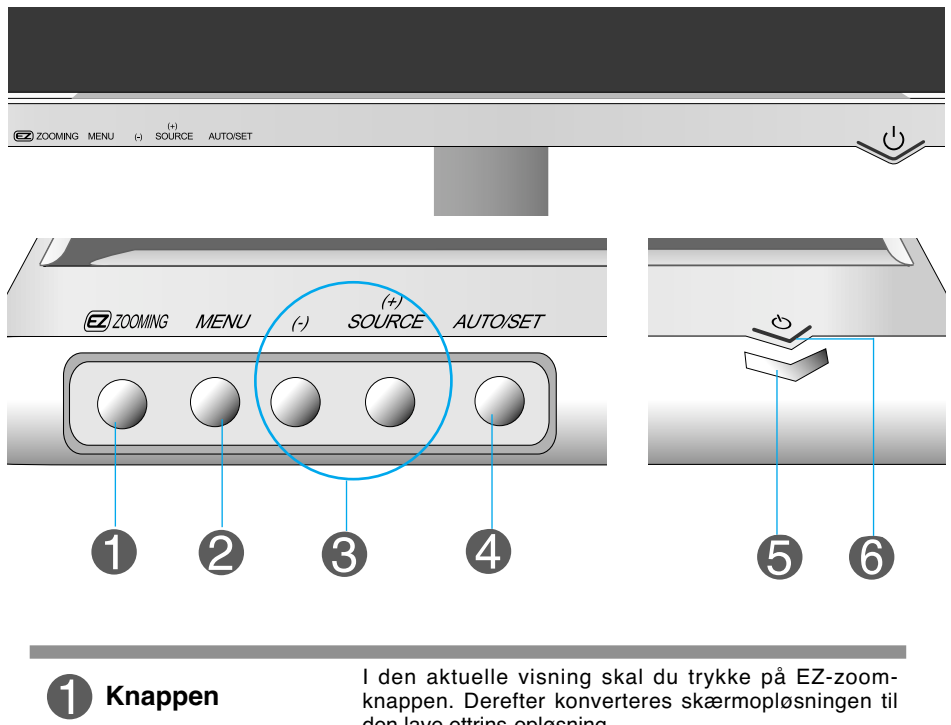

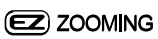

den lave ettrins-opløsning.

Tryk på EZ-zoom-knappen igen for at vende tilbage til den oprindelige visning.

\*Tryk kun en gang på EZ-zoom. Du kan finde den bedst mulige opløsning, og det er muligt at forstørre tegn og billeder til nytte for børn eller personer, som har dårligt syn eller ikke er computerkyndige.

- De anbefalede opløsninger er 1680 x 1050, 1280 x 1024, 1024 x 768 og 800 x 600.
- Indstillingsmetoden kan variere afhængigt af dit operativsystem eller videokort. I dette tilfælde skal du kontakte producenten af computeren eller videokortet.

**11**

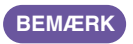

**Forte Manager fungerer ikke i HDMI Video-tilstand.**

### Funktioner på kontrolpanelet

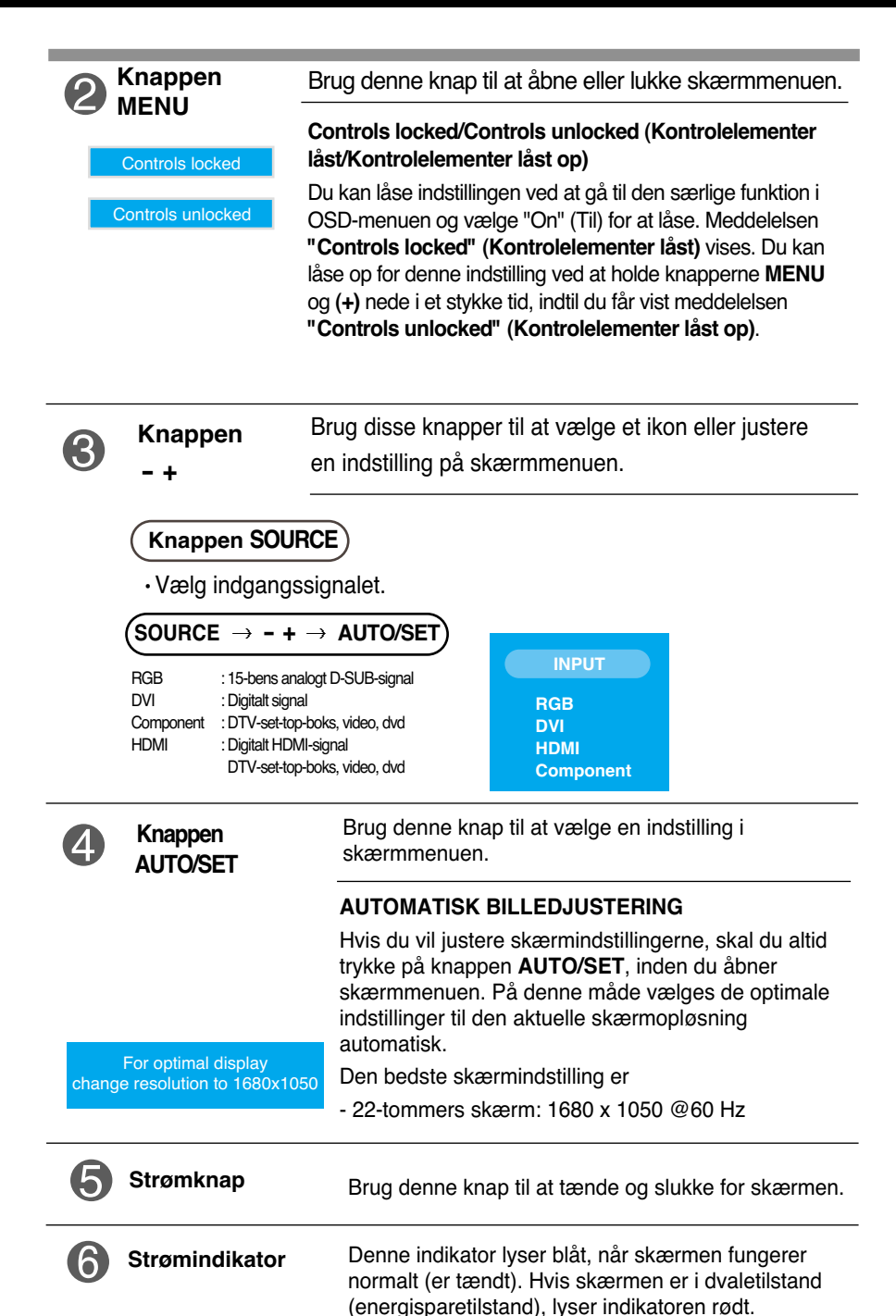

# **Indstilling af skærmbilledet**

**Det er nemt og hurtigt at indstille skærmbilledets størrelse, position og øvrige parametre via skærmmenuen.**

**Nedenfor gives der et eksempel på, hvordan kontrolelementerne kan anvendes.**

**Det følgende afsnit indeholder en oversigt over de indstillinger, der kan vælges i skærmmenuen.**

### **BEMÆRK:**

Vent mindst 30 minutter, så skærmbilledet få tid til at blive stabiliseret, inden du justerer det.

Benyt følgende fremgangsmåde for at justere skærmbilledet via skærmmenuen:

```
MENU \rightarrow - + \rightarrow AUTO/SET \rightarrow - + \rightarrow AUTO/SET \rightarrow - + \rightarrow AUTO/SET \rightarrow MENU \rightarrow MENU
```
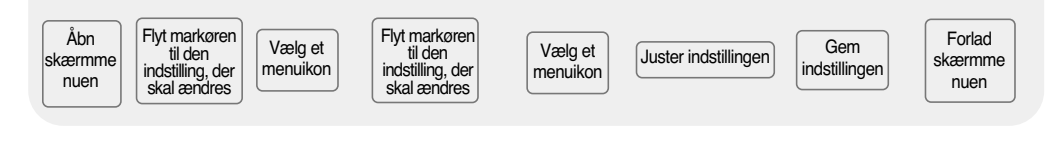

Tryk på knappen MENU for at åbne skærmmenuens hovedmenu.

Brug knapperne  $\overline{\phantom{a}}$  til at få adgang til et kontrolelement. 2

Tryk på knappen **AUTO/SET**, når det ønskede ikon er markeret. 3

- Brug knapperne  $\phantom{0}$  + til at indstille elementet til det ønskede niveau. 4
- Tryk på **AUTO/SET** for at acceptere ændringerne. 5
- Tryk på knappen **MENU** for at forlade skærmmenuen. 6

### **Skærmmenu (OSD-menu)**

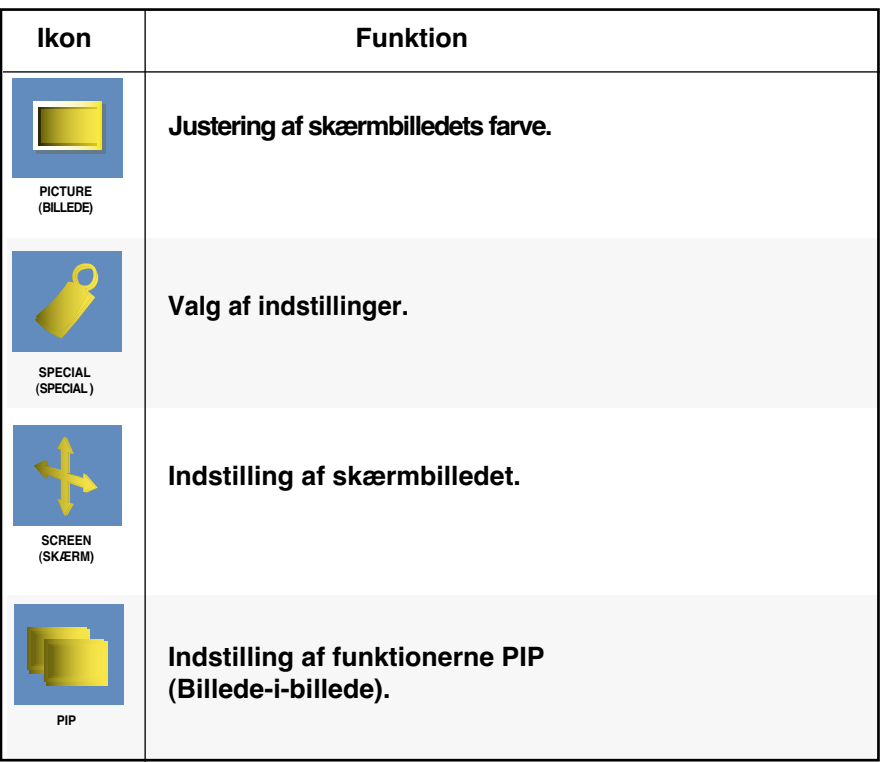

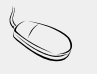

**BEMÆRK** | Skærmmenu (OSD-menu) Skærmmenuens grafiske brugerflade gør det nemt at indstille skærmen.

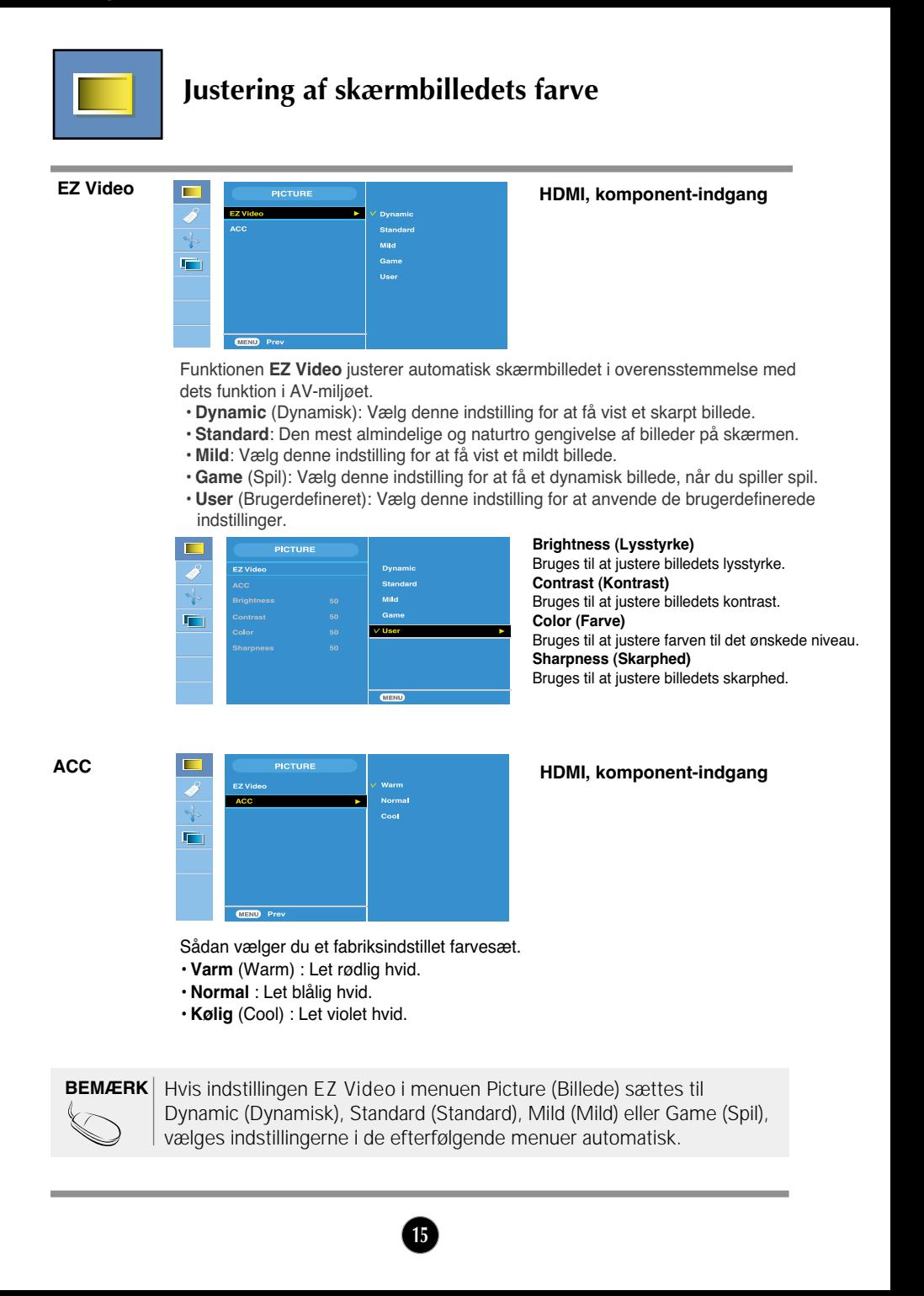

### Indstillinger i skærmmenuen

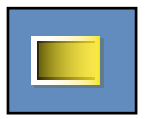

### **Justering af skærmbilledets farve**

**CSM**

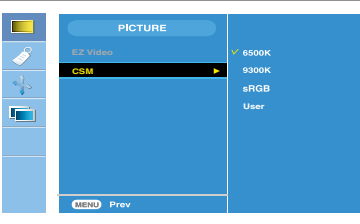

### **Kun PC**

• **6500K/9300K/sRGB** Sådan vælger du et fabriksindstillet farvesæt. 6500K: Let rødlig hvid. 9300K: Let blålig hvid. sRGB:Indstil farverne på skærmbilledet, så de passer til sRGB-standardfarven. • **User** (Brugerdefineret) Vælg denne indstilling for at anvende de brugerdefinerede indstillinger.

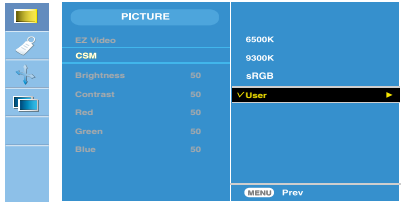

**Lysstyrke (Brightness)** Bruges til at justere billedets lysstyrke. **Kontrast (Contrast)** Bruges til at justere billedets kontrast. **Rød/Grøn/Blå (Red / Green / Blue)** Angiv dine egne farveniveauer.

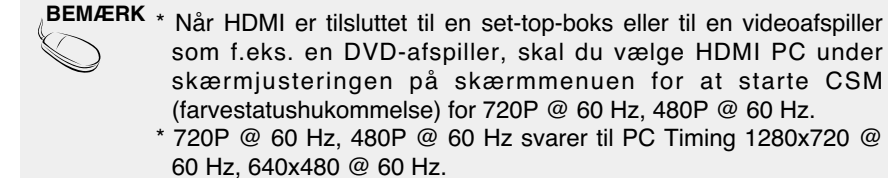

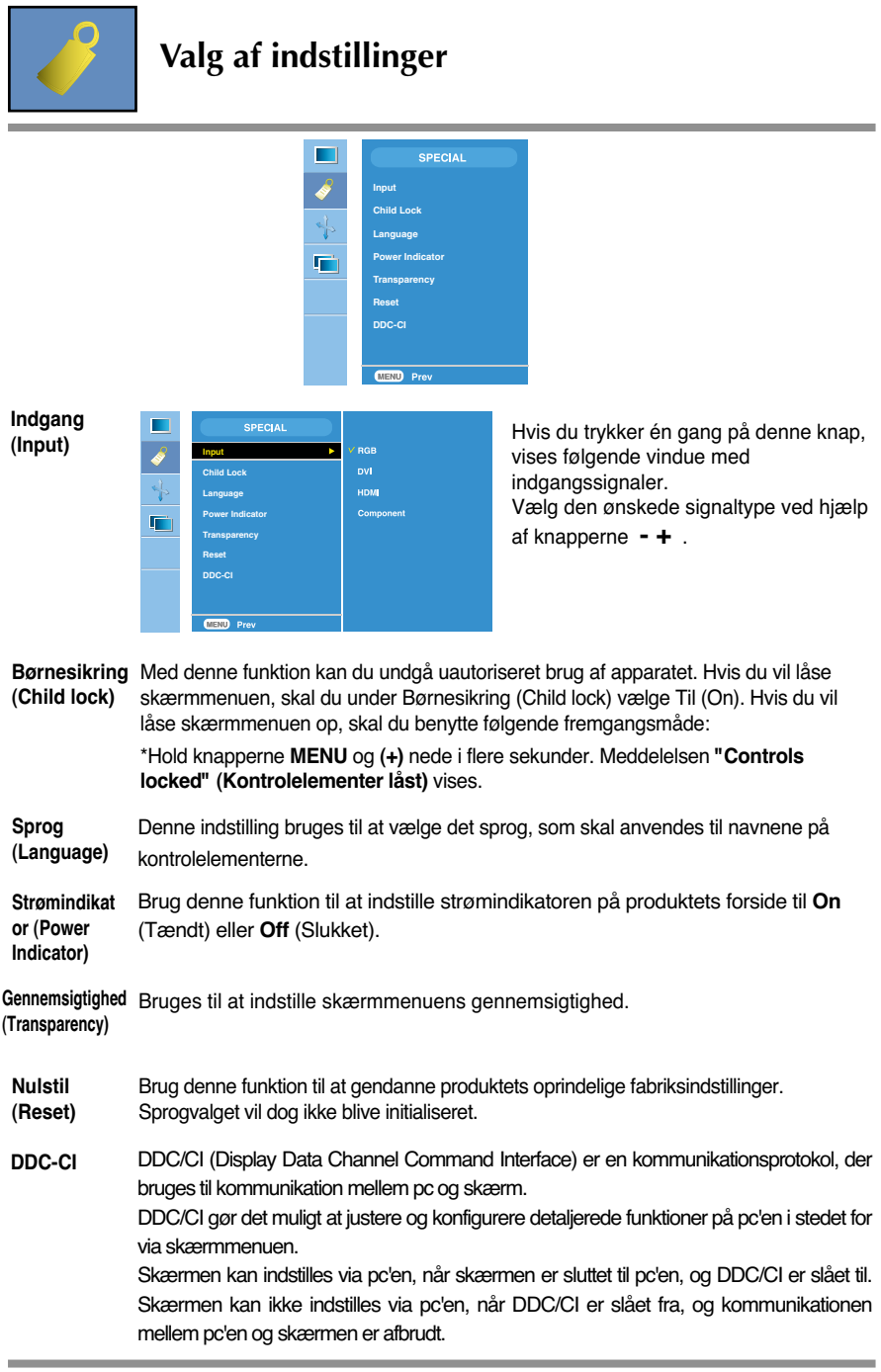

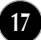

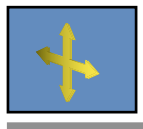

### **Indstilling af skærmbilledet**

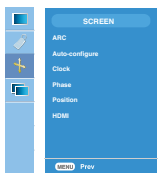

**ARC** Bruges til at indstille skærmbilledets størrelse.

\* Menuen varierer afhængigt af den type indgangssignal, der er valgt. ARC er aktiveret under videosignalet, men er deaktiveret under 1080i.

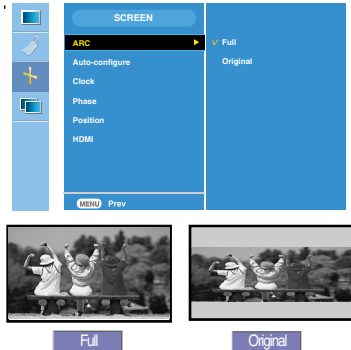

<HDMI (Video), kun komponentindgang>

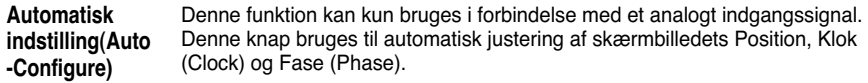

- Denne funktion kan kun bruges i forbindelse med et analogt indgangssignal. Den bruges til at reducere lodrette bjælker eller striber på skærmens baggrund. Den vandrette skærmstørrelse ændres også. **Klok (Clock)**
- Denne funktion kan kun bruges i forbindelse med et analogt indgangssignal. Den bruges til at indstille skærmens fokus. Med denne funktion kan du fjerne vandret støj og gøre gengivelsen af bogstaver og tegn tydeligere og skarpere. **Fase (Phase)**

**18**

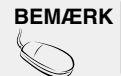

BEMÆRK | Når der sendes et interlace-signal via RGB-indgangen, kan menuerne Auto-Configure (Automatisk konfiguration), Clock (Klok) ikke anvendes.

### Indstillinger i skærmmenuen

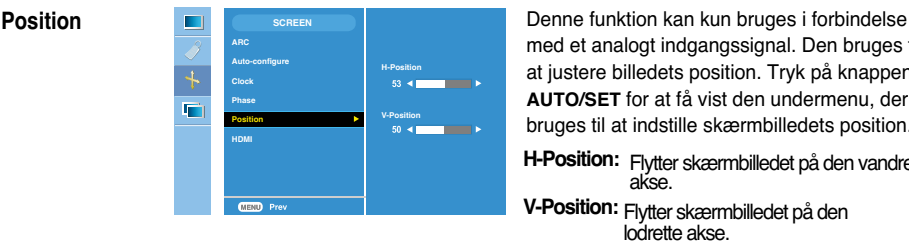

med et analogt indgangssignal. Den bruges til at justere billedets position. Tryk på knappen **AUTO/SET** for at få vist den undermenu, der bruges til at indstille skærmbilledets position.

**H-Position:** Flytter skærmbilledet på den vandrette akse.

**V-Position:** Flytter skærmbilledet på den lodrette akse.

### **HDMI**

- Video : Bruges, når skærmen er sluttet til en dvd-afspiller eller set-top-boks via HDMI-konfigurationen.
- **\* Hvis du vil tilslutte en videobåndoptager, skal du vælge VIDEO i denne menu. Ellers kan du risikere at se billedstøj i kanten af skærmen pga. forskellen i skærmstørrelsen.**

PC : Bruges, når skærmen er sluttet til en pc via HDMI-konfigurationen.

**\* Hvis du vil tilslutte en pc, skal du vælge PC i denne menu. Ellers kan skærmen være for stor til at understøtte pc-underskærmbilledet.**

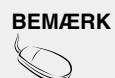

**BEMÆRK** | Når der sendes et interlace-signal via RGB-indgangen, kan menuerne Auto-Configure (Automatisk konfiguration), Clock (Klok) og Position (Position) ikke anvendes.

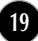

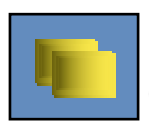

### **Indstilling af funktionerne PIP**

(Bruges til at ændre underskærmen)

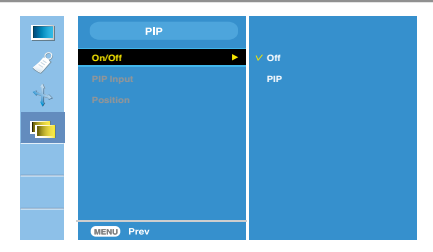

**Til/Fra (On/Off)**

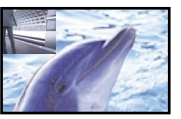

### Når du har valgt **Billede-i-billede (PIP)** i menuen Billede-i-billede/Dobbelt skærmbillede Til/Fra (**PIP On/Off**), kan følgende menuelementer indstilles. **Billede-i-billede (PIP)**

### **Indgang for billedei-billede (PIP Input)**

Bruges til at vælge et indgangssignal for PIP.

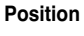

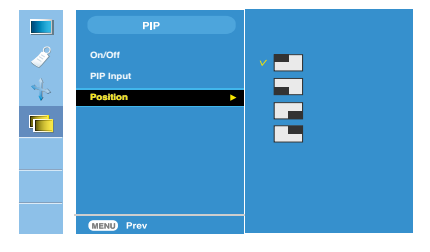

Bruges til at justere PIPskærmbilledets position.

**\* Følgende tabel viser de tilgængelige indstillinger, som stemmer overens med hovedskærmen og underskærmen.**

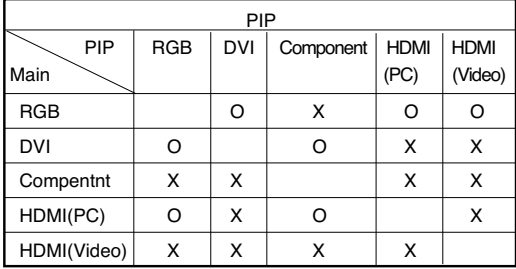

# Fejlfinding

**Kontroller følgende punkter, inden servicestedet kontaktes.**

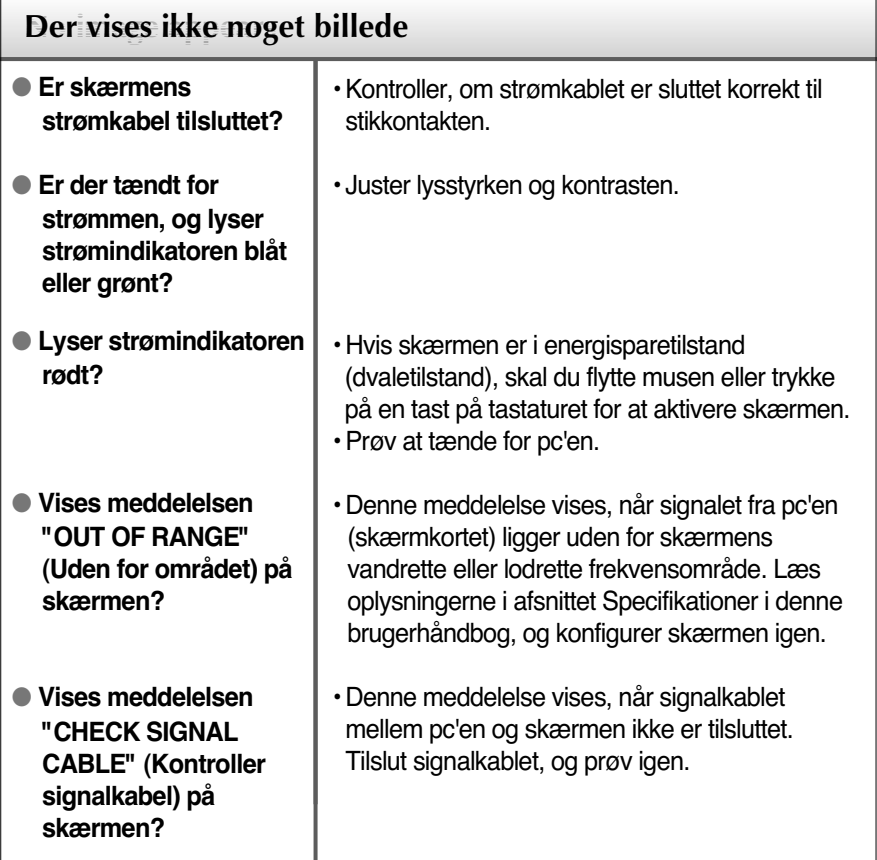

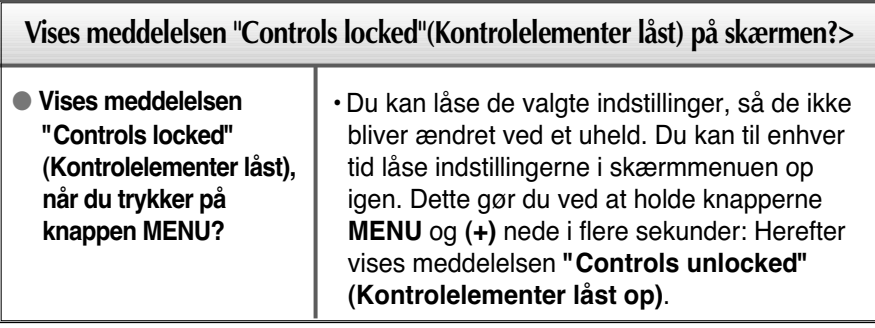

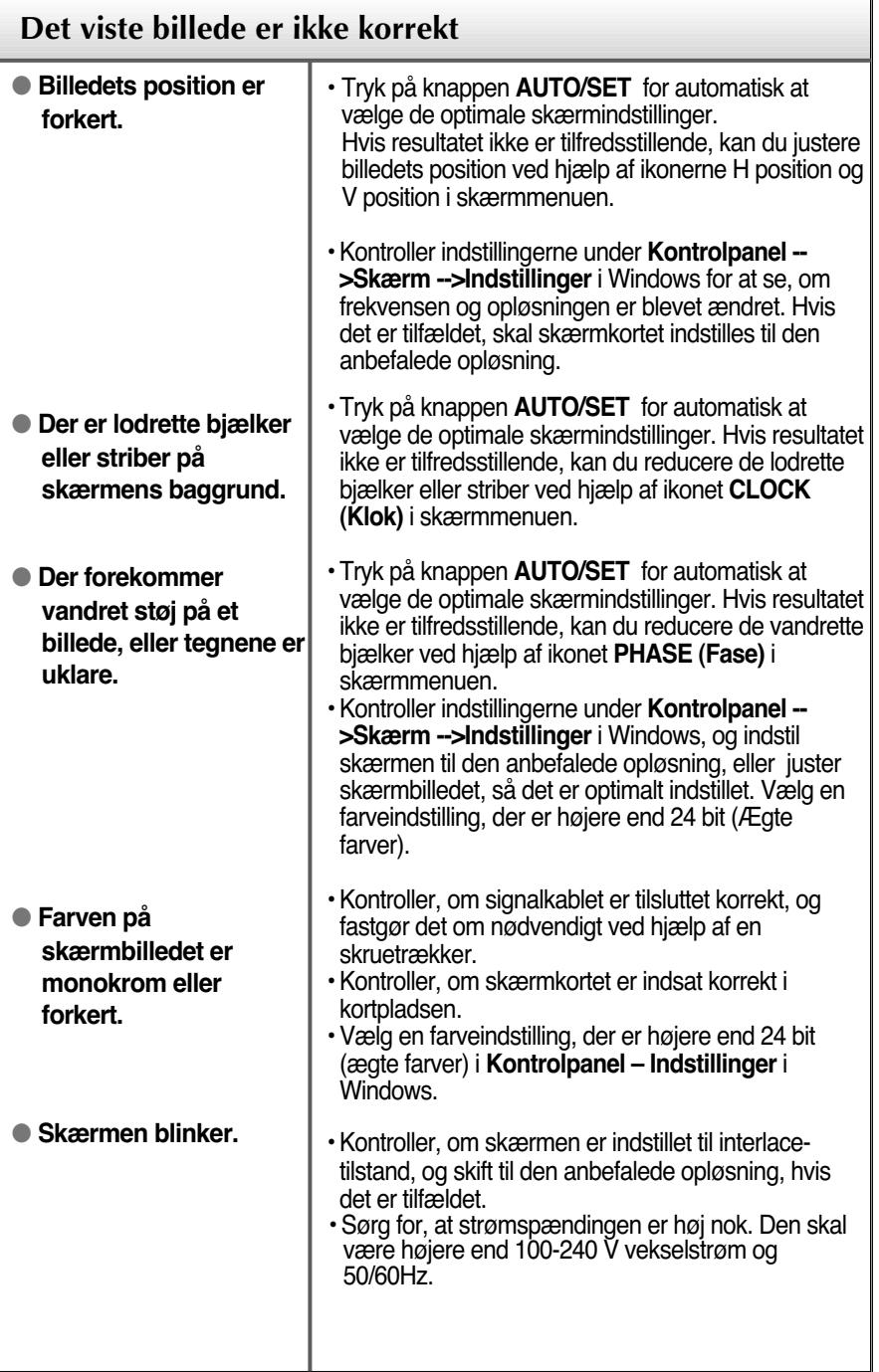

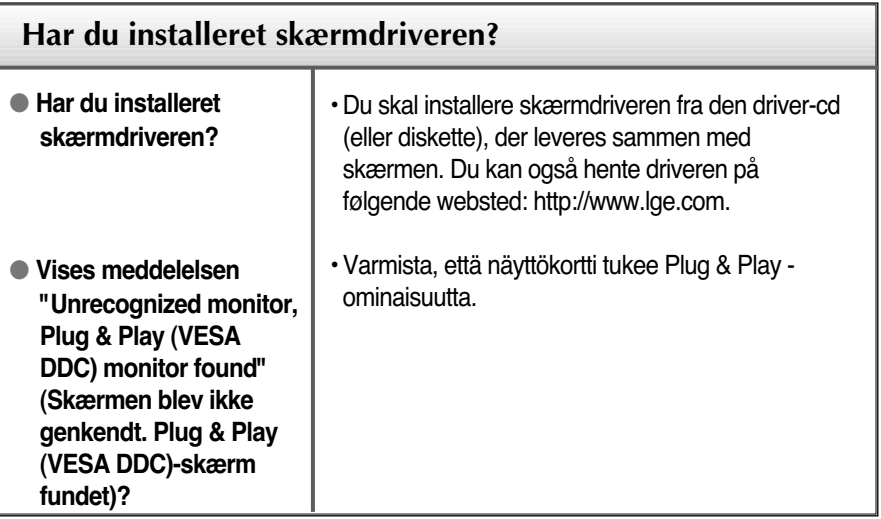

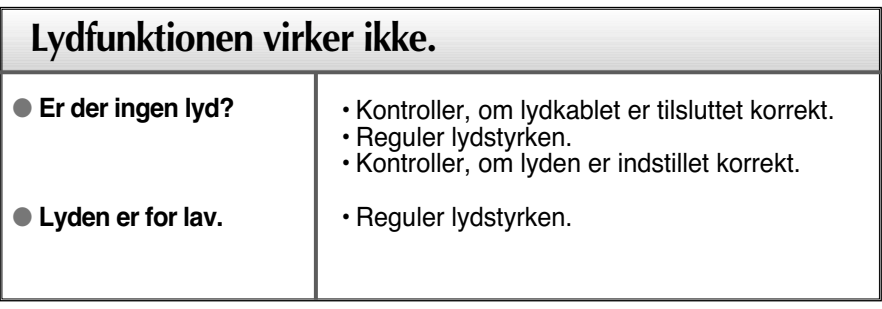

f.

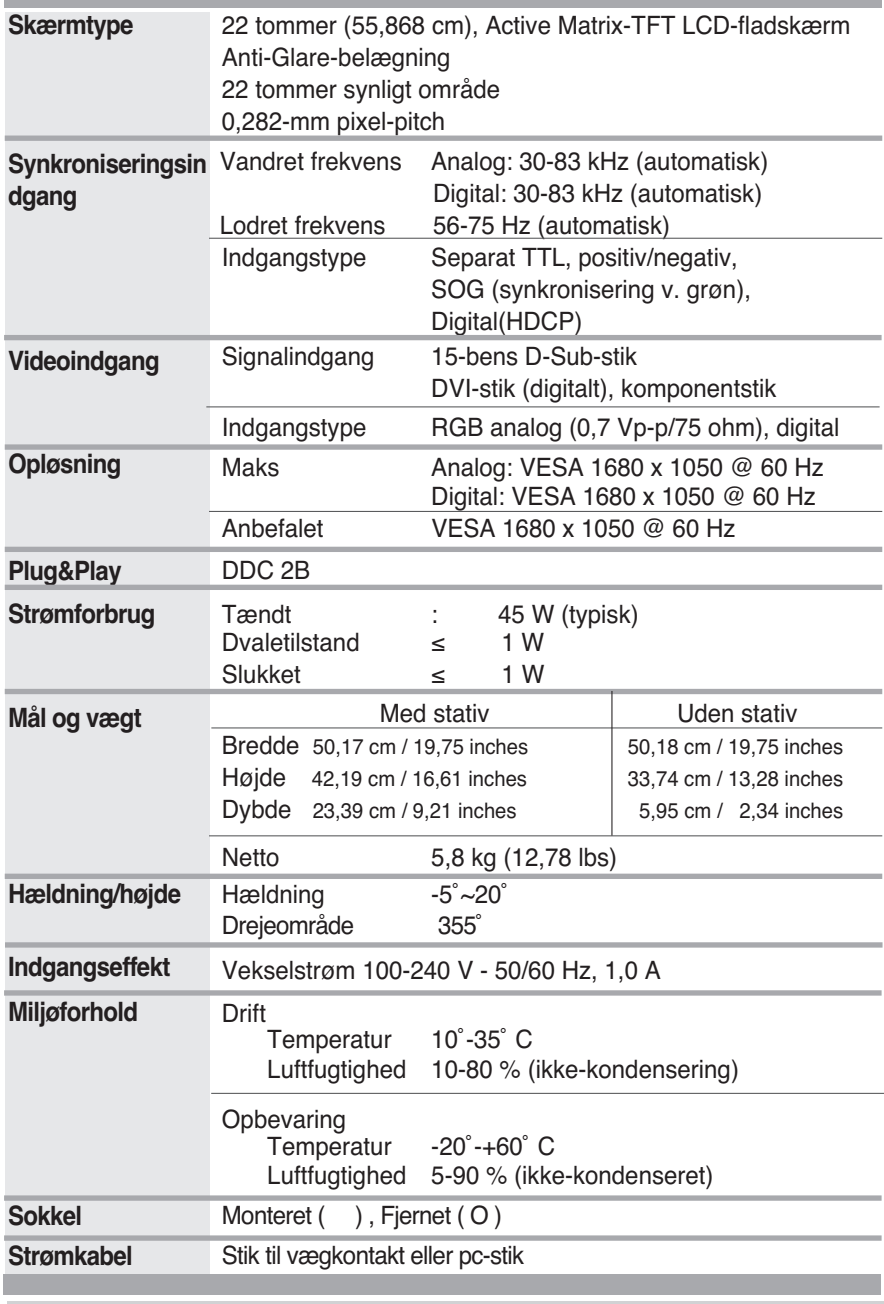

### **BEMÆRK:**

Oplysningerne i dette dokument kan ændres uden forudgående varsel.

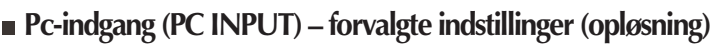

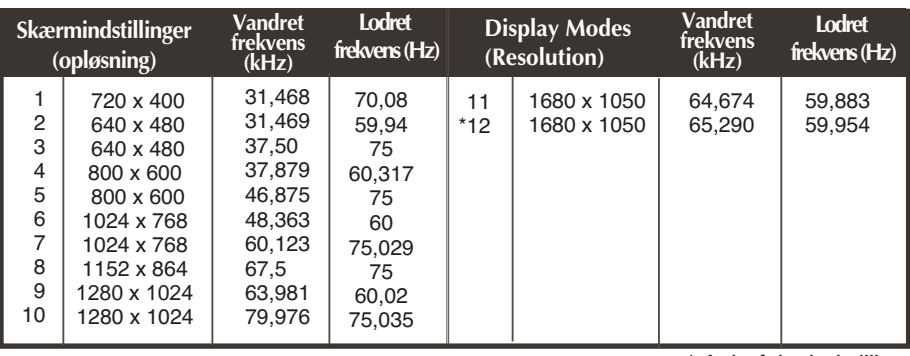

\* Anbefalet indstilling

### HDMI-videoindgang

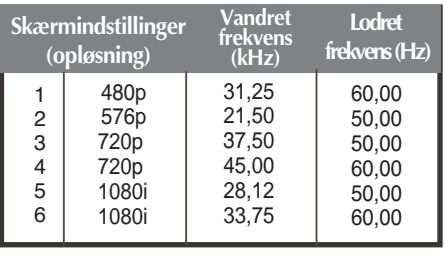

### Komponent-videoindgang

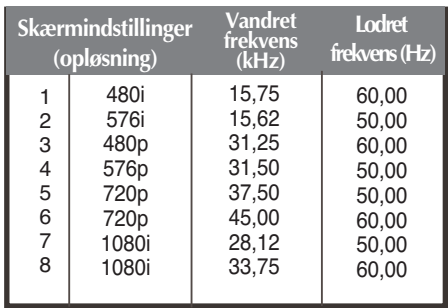

### **BEMÆRK**

**Forte Manager fungerer ikke i HDMI Video-tilstand.**

### **Indikator**

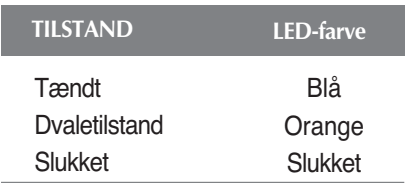

### **Benenes funktion på HDMI-stikket**

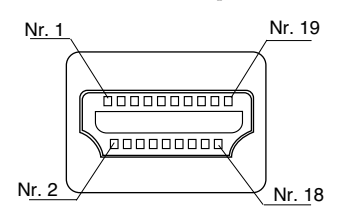

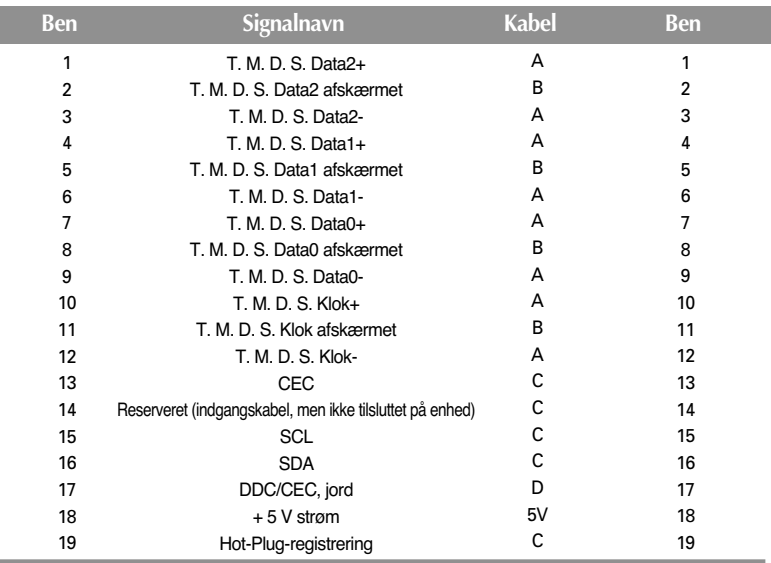

T. M. D. S. (Transition Minimized Differential Signaling)

**Der kan anvendes VESA-kompatibelt monteringsudstyr til denne skærm.**

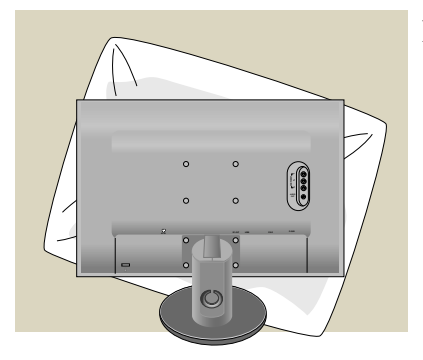

**1.** Læg skærmen med forsiden nedad på et blødt stykke stof eller en pude for ikke at beskadige overfladen.

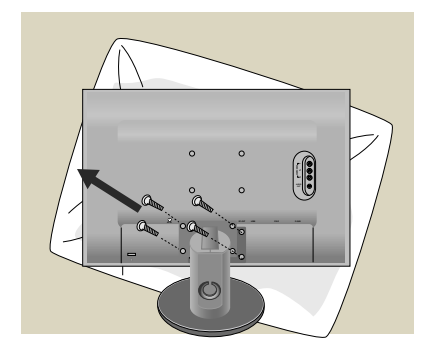

**2.** Adskil selve skærmen fra stativet ved hjælp af en skruetrækker.

**3.** Monter den VESA-kompatible sokkel.

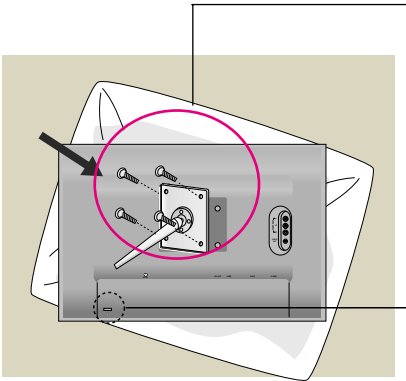

### **VESA-vægmonteringsbeslag**

Tilsluttes et andet objekt (sokkeltype og vægmonteret type). Der kan monteres en VESA-kompatibel monteringsplade på denne skærm.- Denne skal købes separat. Yderligere oplysninger findes i brugervejledningen til VESAvægmonteringsudstyret.

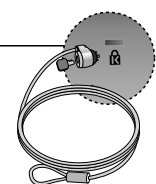

### **Kensington-sikkerhedsstik**

Tilsluttes et låsekabel, der kan købes separat i de fleste computerforretninger.

# **Digitally yours**

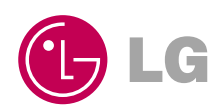